# 保定市初中学业水平考试 网上报名流程简介

2024 年保定市初中学业水平考试报名工作将于 3 月 18 日 至 4 月 10 日进行, 所有考生须在规定的时间内登陆"保定市 中考招生信息管理"平台完成报名工作。

具体操作如下:

一 、 登 录 " 中 考 招 生 信 息 管 理 平 台 " , 网 址 https://zkpt.bdksy.cn/ ,点击初中学业水平考试(八年级) 入口进行报名。仔细阅读"初中学业水平考试考试报名须知" 后,勾选"我已阅读上述内容并接受各项条款",点击"我同 意"开始网上报名。

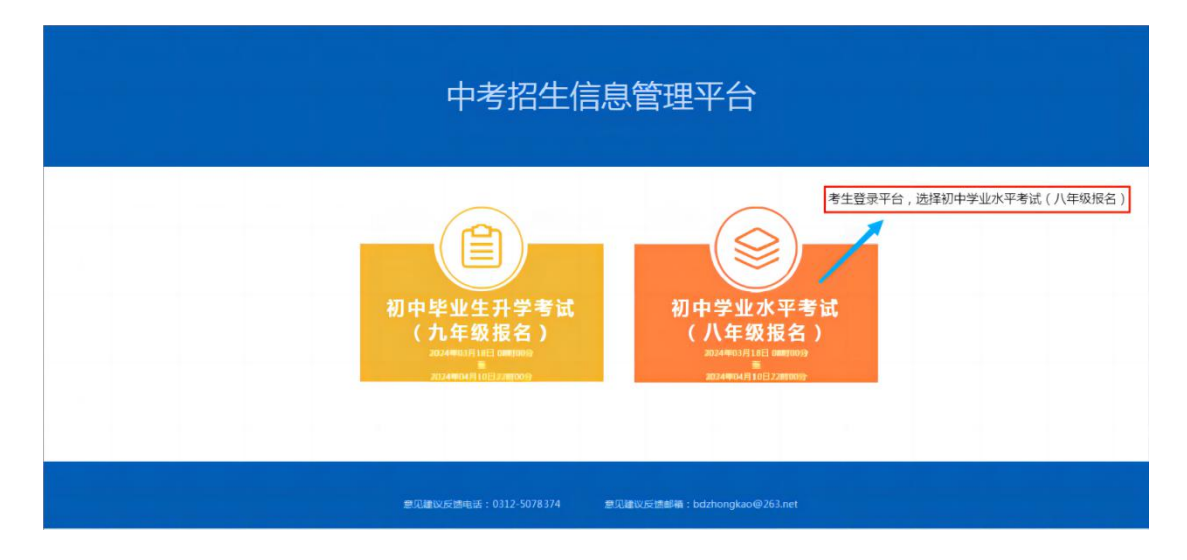

## 保定市初中学业水平考试报名须知

欢迎你报名参加保定市初中学业水平考试。在报名前,请务必仔细阅读教育考试院中考处发布的关于网 上报名的全部公告。根据自身实际情况正确填写报名信息。

### 一、报名时间

网上报名时间为2024年3月18日至4月10日, 每天8:00-22:00。

#### 二、报名流程

(一)报名分两个阶段:报名点负责采集考生基础信息、电子照片信息;考生使用身份证号登录平台补 充信息完成报名工作。

(二)考生在网上填写的报名信息应真实、完整、准确。并仔细核对本人姓名、性别、身份证号、民 族、政治面目、邮政编码、手机号码、通讯地址等各项信息。

(三) 网报期间, 考生可自行修改部分报名信息, 报名时间截止后会关闭报名系统, 考生将不能再修改 信息。未在规定时间内完成补充信息的考生, 将视为自动放弃报名资格。

## **二我已阅读上述内容并接受各项条款**

我同意 (0s)

二、报名分两个阶段:报名点负责采集考生基础信息、电 子照片信息: 考生使用身份证号登录平台补充信息完成报名工 作。

考生输入身份证号、姓名、初始密码(身份证号后六位)及 验证码,点击登录,修改密码。

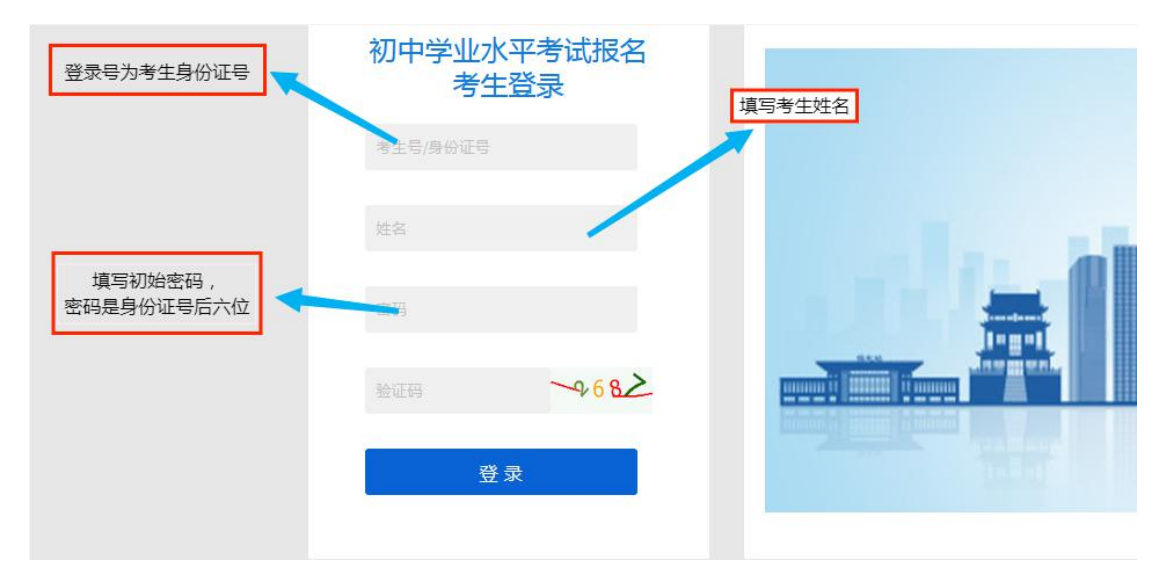

三、及时修改初始密码为本人密码。

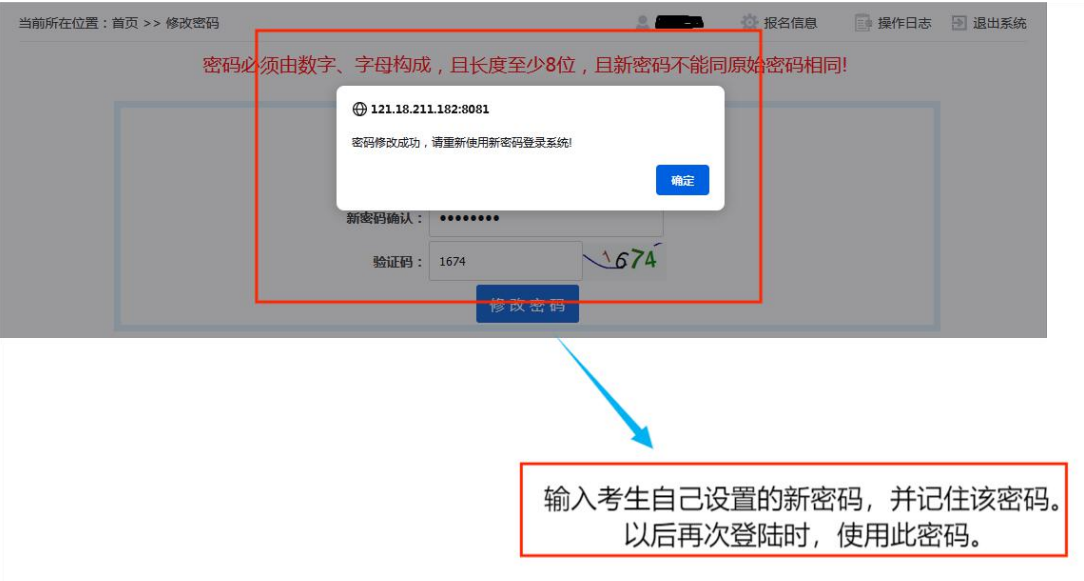

四、输入身份证号、姓名、修改后密码和验证码,点击登 录。<br>————————————————————

五、补充完善个人信息。无星号框内为采集的身份证信息, 不可修改。考生须在红色星号框内补充完善个人信息,包括"政 治面目"、"邮政编码"、"手机号码"、"通讯地址",填 写完成后点击"保存报名信息"。

考生报名信息中的联系手机,要使用考生法定监护人的手

机号码,保证手机号能够顺利接收短信验证码。从报名到录取 结束,请家长不要更换该手机号码,以免在填报信息时无法进 行验证。通讯地址要填写详细地址,保证能联系到考生。

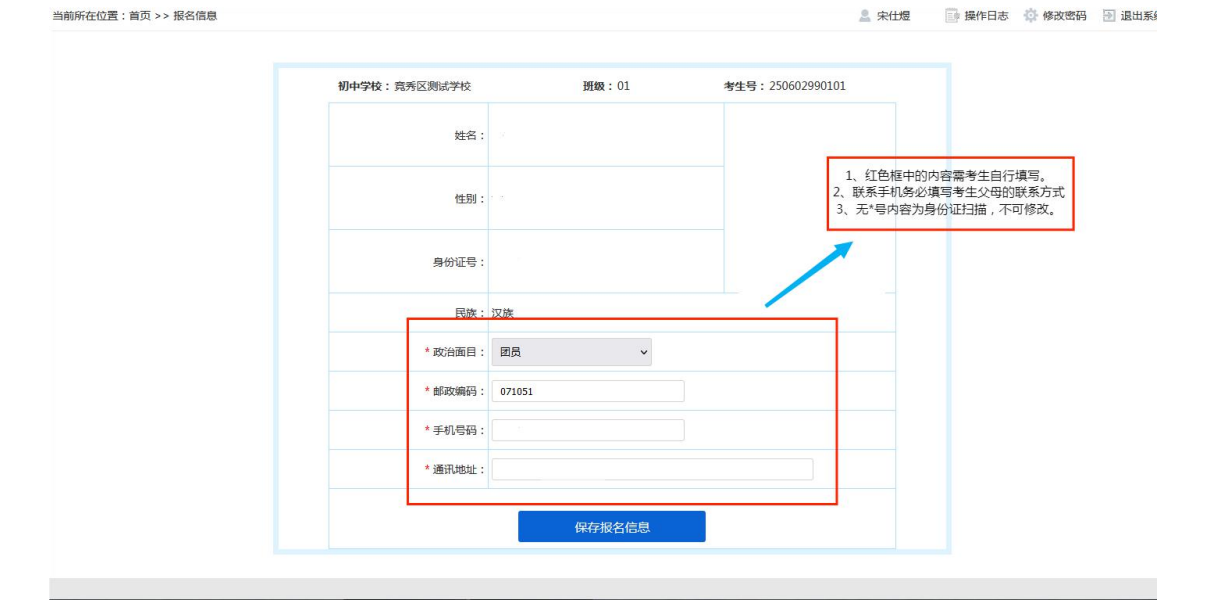